# Databound Grid – Data Abstraction Extended

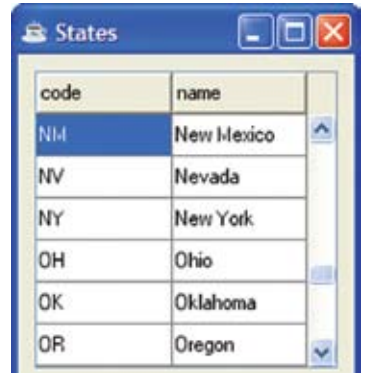

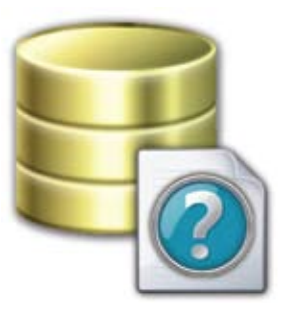

## **File Maintenance Sample**

| Partnership                                                                                                  | <b>By Jim Douglas</b>                                                                                                    |               |
|----------------------------------------------------------------------------------------------------|----------------------------------------------------------------------------------------------------|---------------|
| Language/Interpreter                                                                                         | he BBjDataBoundGrid provides an easy way to display and edit data from a<br>BASIS multikeyed file (MKEYED, XKEYED or VKEYED) or from any SQL-<br>accessible database. It builds on recordsets and databound controls first introduced in<br>BBj 4.0. Databound controls define the association between fields in the database and<br>GUI controls on the screen. With the databound controls<br>automatically transferring data between the screen and the<br><b>B</b> States<br>database, the developer can focus on application details to<br>build data-oriented applications more quickly and easily<br>code<br>name<br>than ever before.<br>۸<br>NЫ<br>New Mexico                                                                                                    |               |
| <b>DBMS</b>                                                                                                  | <b>File Maintenance Sample</b><br>NV<br>Nevada<br>Figure 1 shows a typical grid-based maintenance screen for<br>New York<br>NY<br>viewing and editing state codes.<br>OН<br>Ohio<br><b>Figure 2</b> shows the complete source that produced this<br>OK<br>Oklahoma<br>maintenance screen.<br>continued<br>0R<br>Oregon<br>v                                                                                                    |               |
| Development Tools<br>System Administration<br>Applications<br>lim Douglas<br>Software Engineer<br>Contractor | Figure 1. BBjDataBoundGrid state table<br>' BBjDataBoundGrid State Table<br>rem<br>rem ' (1) Create a BBjRecordSet<br>$database$ = "ChileCompany"<br>$options$ = "user=admin, password=admin123"<br>$6$ select\$ = "select $*$ from state"<br>recordset! = BBJAPI().createSQLRecordSet(database\$,options\$,select\$)<br>(2) Create a BBjWindow with a BBjDataBoundGrid<br>rem<br>10 sysqui! = bbjapi().openSysGui("X0")<br>11 window! = sysgui!.addwindow(100,100,200,200,"States",\$00110083\$)<br>12 window!.setCallback(window!.ON_CLOSE,"eoj")<br>$13$ dbgrid! = window!.addDataBoundGrid( $101, 10, 10, 180, 180, $81ce$ )<br>14 dbgrid!.setColumnHeaderAlignment(dbgrid!.GRID_ALIGN_LEFT)<br>15 dbgrid!.setRowHeight(25)<br>16 dbgrid! .setEditable(1)<br>17 dbgrid!.setFitToGrid(1)<br>18 dbgrid! . focus ()<br>19<br>20 rem ' (3) Bind the BBjRecordSet to the BBjDataBoundGrid<br>21 dbgrid!.bindRecordSet(recordset!)<br>22 dbgrid!.setDefaultColumnHeaders()<br>23 dbgrid!.setDefaultAlignment(dbgrid!.GRID_ALIGN_LEFT)<br>24<br>25 rem ' (4) On requested row change, update any edits<br>26 dbgrid!.setCallback(dbgrid!.ON_DB_GRID_ROW_CHANGE_REQUEST,"Row_Change")<br>28 process_events<br>29<br>30 eoj:<br>31 release<br>32<br>33<br>33 Row_Change:<br>34 rem / (4)<br>35 if (dbgrid<br>records)<br>27 records<br>rem ' (4) Update the changes to the underlying database<br>if (dbgrid!.isEditable() and recordset!.isCurrentRecordDirty()) then<br>recorddata! = recordset!.getCurrentRecordData()<br>recordset!.update(recorddata!,err=*next)<br>38<br>endif<br>39<br>rem ' Move to the requested row and column<br>40<br>rowchange! = sysgui!.getLastEvent()<br>41<br>recordset!.moveToRecord(rowchange!.getRow())<br>42<br>dbgrid!.setSelectedColumn(rowchange!.getColumn())<br>43 return<br><b>Figure 2.</b> BBjDataBoundGrid state table $-$ listing (State. src) |               |
| 18                                                                                                    | BASIS International Advantage . Number 1 . Volume 12 . 2008                                                                                                    | www.basis.com |

*Jim Douglas Software Engineer Contractor*

The main sections of this program are:

(1) Create a BBjRecordSet

Uses an SQLRecordSet that maps to the state table of the ChileCompany database, which is an [MKEYED](www.basis.com/onlinedocs/documentation/index.htm#<id=24059)  file with an associated entry in the Data Dictionary. [Recordsets](www.basis.com/onlinedocs/documentation/index.htm#<id=278) can also be associated with BBj multikeyed files (FileRecordSet) via a string template or with memory-based data structures (MemoryRecordSet) that might have been constructed from [READ](www.basis.com/onlinedocs/documentation/index.htm#<id=2042) or READ RECORD statements applied to non-normalized data files.

- (2) Create a BBjWindow with a BBjDataBoundGrid
- (3) Bind the BBjRecordSet to the BBjDataBoundGrid Associates the databound grid to the recordset and creates an ongoing two-way linkage between the grid and the underlying data structure.
- (4) Update the changes to the underlying database When the user attempts to move to a new row, BBj fires a [BBjDBGridRowChangeRequestEvent](www.basis.com/onlinedocs/documentation/index.htm#<id=32121) for which the programmer may choose how to respond. This sample calls [BBjRecordSet::isCurrentRecordDirty\(](www.basis.com/onlinedocs/documentation/index.htm#<id=21244)) to see if any changes were made; if so, it writes the changed record to the underlying database. Finally, it moves to the requested row and column.

To see the two-way linkage in action, run two copies of State. src at the same time. Change one of the state names on one screen and move away from that row to commit the change to the database. When navigating again to that row on the other screen, the value updates automatically to reflect the change.

## **Property Sheet Sample**

Databound grids are a convenient way to display any table-oriented data. **Figure 3** displays a typical property sheet that shows current Java system properties. The source code list in **Figure 4** uses a memory-based databound grid for the property sheet sample.

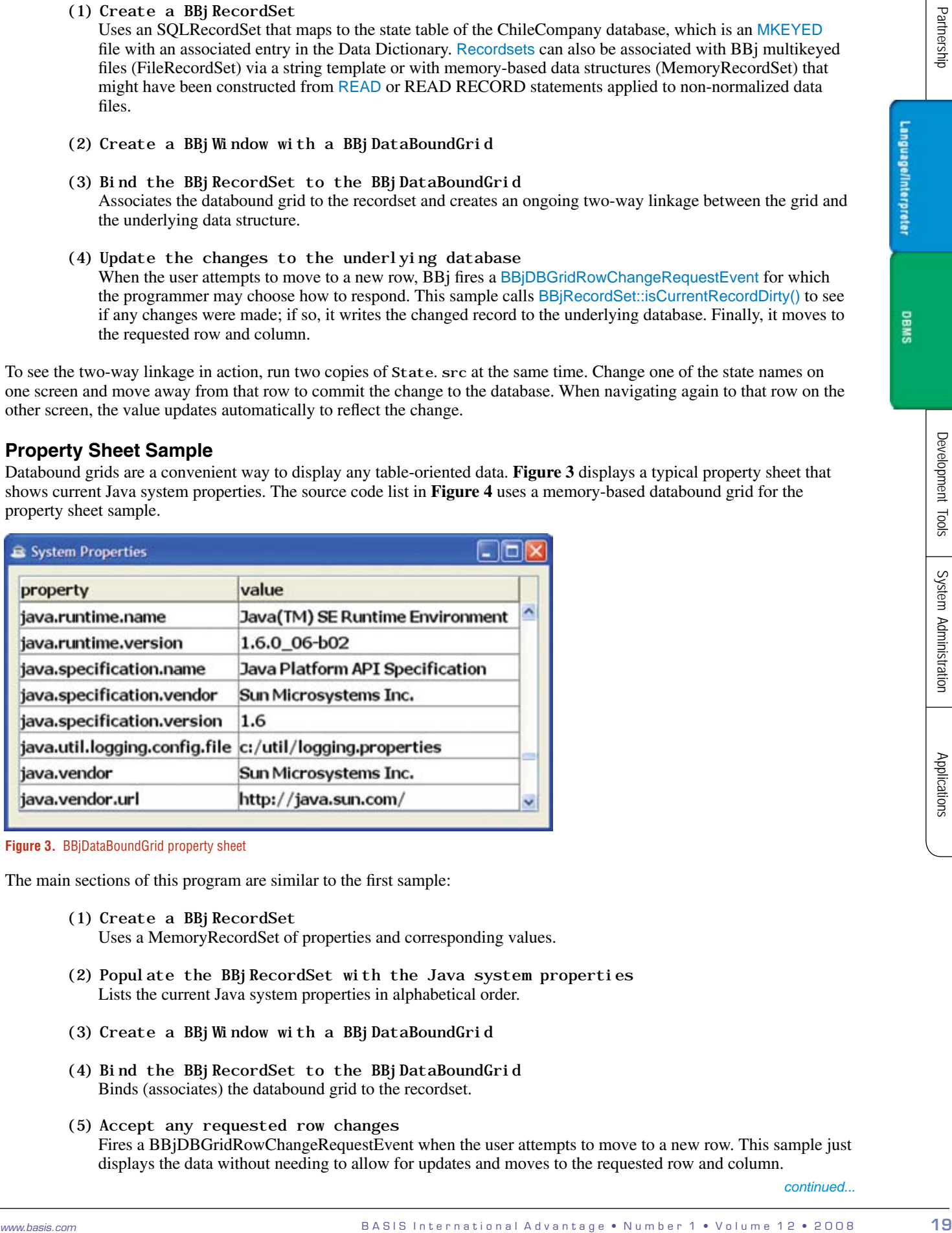

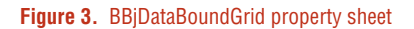

The main sections of this program are similar to the first sample:

- (1) Create a BBjRecordSet Uses a MemoryRecordSet of properties and corresponding values.
- (2) Populate the BBjRecordSet with the Java system properties Lists the current Java system properties in alphabetical order.
- (3) Create a BBjWindow with a BBjDataBoundGrid
- (4) Bind the BBjRecordSet to the BBjDataBoundGrid Binds (associates) the databound grid to the recordset.
- (5) Accept any requested row changes Fires a BBjDBGridRowChangeRequestEvent when the user attempts to move to a new row. This sample just displays the data without needing to allow for updates and moves to the requested row and column.

*continued...*

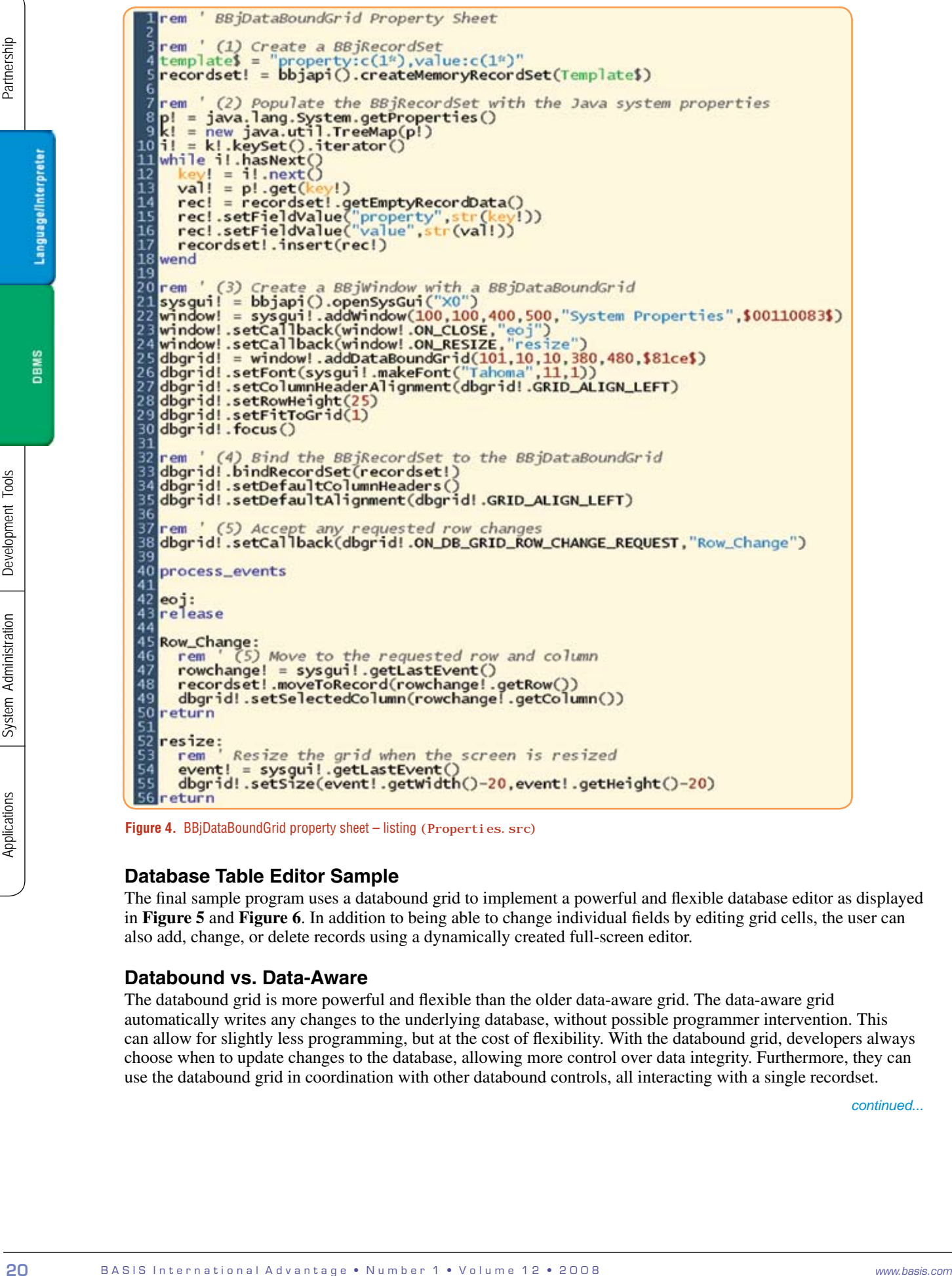

**Figure 4.** BBjDataBoundGrid property sheet – listing (Properties.src)

### **Database Table Editor Sample**

The final sample program uses a databound grid to implement a powerful and flexible database editor as displayed in **Figure 5** and **Figure 6**. In addition to being able to change individual fields by editing grid cells, the user can also add, change, or delete records using a dynamically created full-screen editor.

### **Databound vs. Data-Aware**

The databound grid is more powerful and flexible than the older data-aware grid. The data-aware grid automatically writes any changes to the underlying database, without possible programmer intervention. This can allow for slightly less programming, but at the cost of flexibility. With the databound grid, developers always choose when to update changes to the database, allowing more control over data integrity. Furthermore, they can use the databound grid in coordination with other databound controls, all interacting with a single recordset.

*continued...*

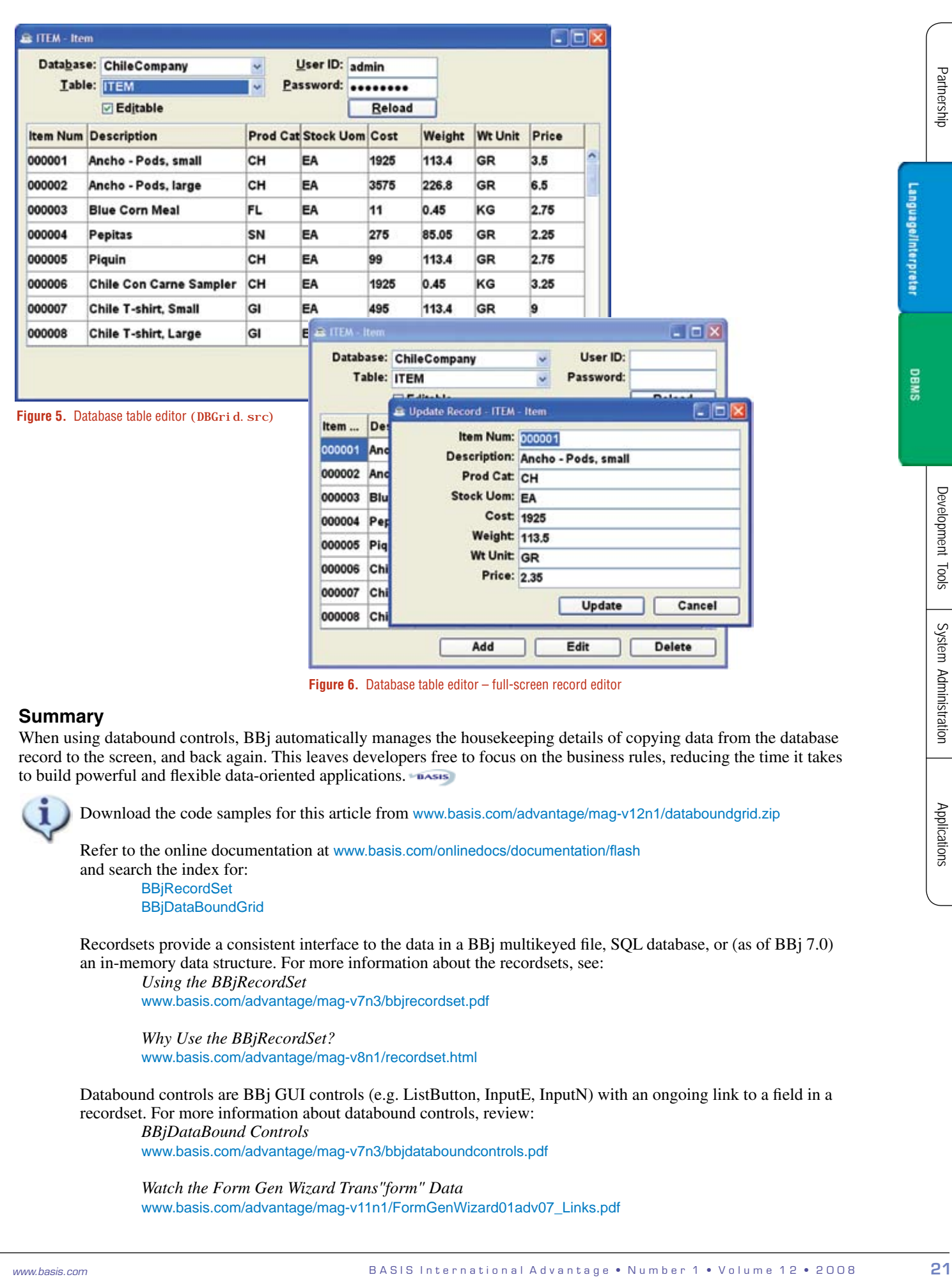

**Figure 6.** Database table editor – full-screen record editor

#### **Summary**

When using databound controls, BBj automatically manages the house keeping details of copying data from the database record to the screen, and back again. This leaves developers free to focus on the business rules, reducing the time it takes to build powerful and flexible data-oriented applications.

Download the code samples for this article from www.basis.com/advantage/mag-v12n1/databoundgrid.zip

Refer to the online documentation at www.basis.com/onlinedocs/documentation/flash and search the index for: [BBjRecordSet](www.basis.com/onlinedocs/documentation/index.htm#<id=278) **[BBjDataBoundGrid](www.basis.com/onlinedocs/documentation/index.htm#<id=6297)** 

Recordsets provide a consistent interface to the data in a BBj multikeyed file, SQL database, or (as of BBj 7.0) an in-memory data structure. For more information about the recordsets, see:

*Using the BBjRecordSet*  www.basis.com/advantage/mag-v7n3/bbjrecordset.pdf

*Why Use the BBjRecordSet?* www.basis.com/advantage/mag-v8n1/recordset.html

Databound controls are BBj GUI controls (e.g. ListButton, InputE, InputN) with an ongoing link to a field in a recordset. For more information about databound controls, review:

 *BBjDataBound Controls* www.basis.com/advantage/mag-v7n3/bbjdataboundcontrols.pdf

*Watch the Form Gen Wizard Trans"form" Data* www.basis.com/advantage/mag-v11n1/FormGenWizard01adv07\_Links.pdf